## 학생이용가이드

**SNOW** 

# 내가 디자인하는 나의 미래 363 \$ NOWAY 경 · 력 · 개 · 발 · 시 · 스 · 템

巴辛

Snowverse

메타버스

 $\mathcal{Q}$ 

SNOWAY

경력개발

주요 사이트 링크 숙명여자대학교 교내 주요사이트와 바로 연결됩니다.

 $\mathbb{R}$ 

SnoWe

커뮤니티

### **숙명여자대학교 홈페이지** > **숙명포털 로그인** (ID**는 학번**) **후** SNOWAY**로 입장합니다**.

1

 $\mathbb{E}$ 

그룹웨어

전자결재

 $\begin{array}{|c|} \hline \overline{\bullet} & \bullet \end{array}$ 

SnowBoard

학습관리

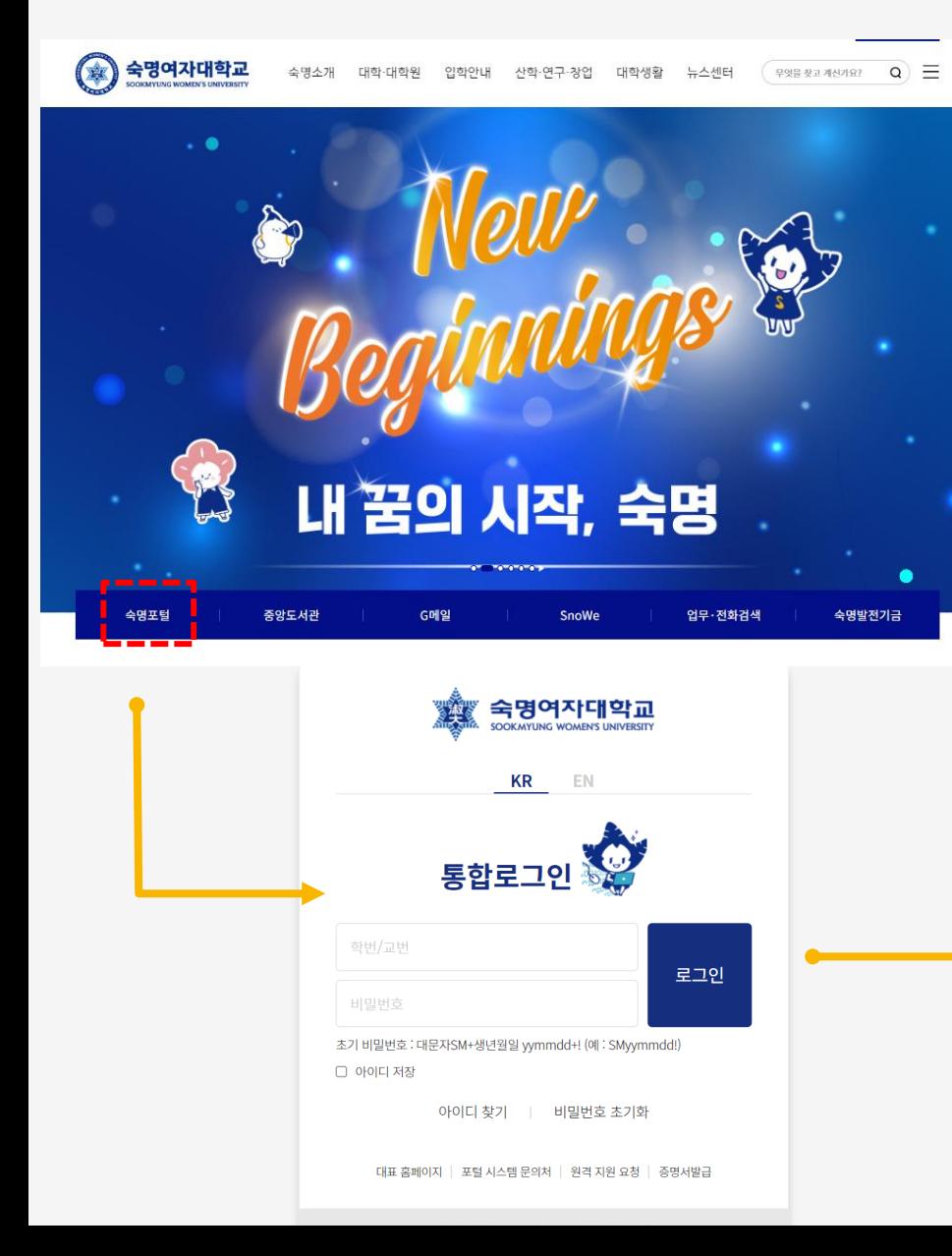

aga<br>aga

**SNOWAY 메인페이지 Snoway 학생매뉴얼**

My page  $\lceil \rightarrow \text{Logout} \rceil$ 

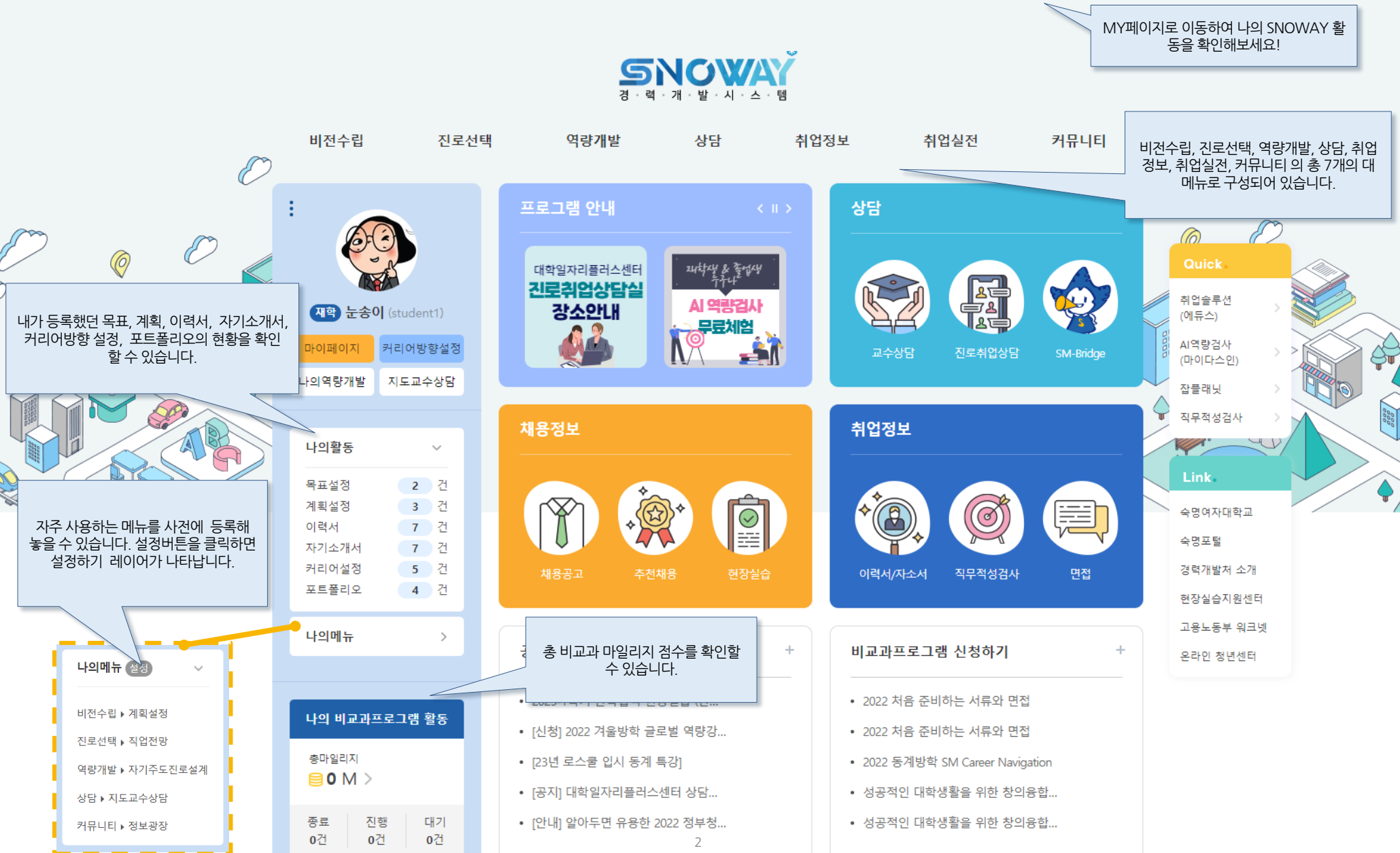

# **지도교수 확인 및 상담**

## **HOME 상담 > 지도교수상담 > 온라인상담신청 > ① 신청 Snoway 학생매뉴얼**

### **나의 지도교수님을 확인하고**, **상담신청 할 수 있습니다**.

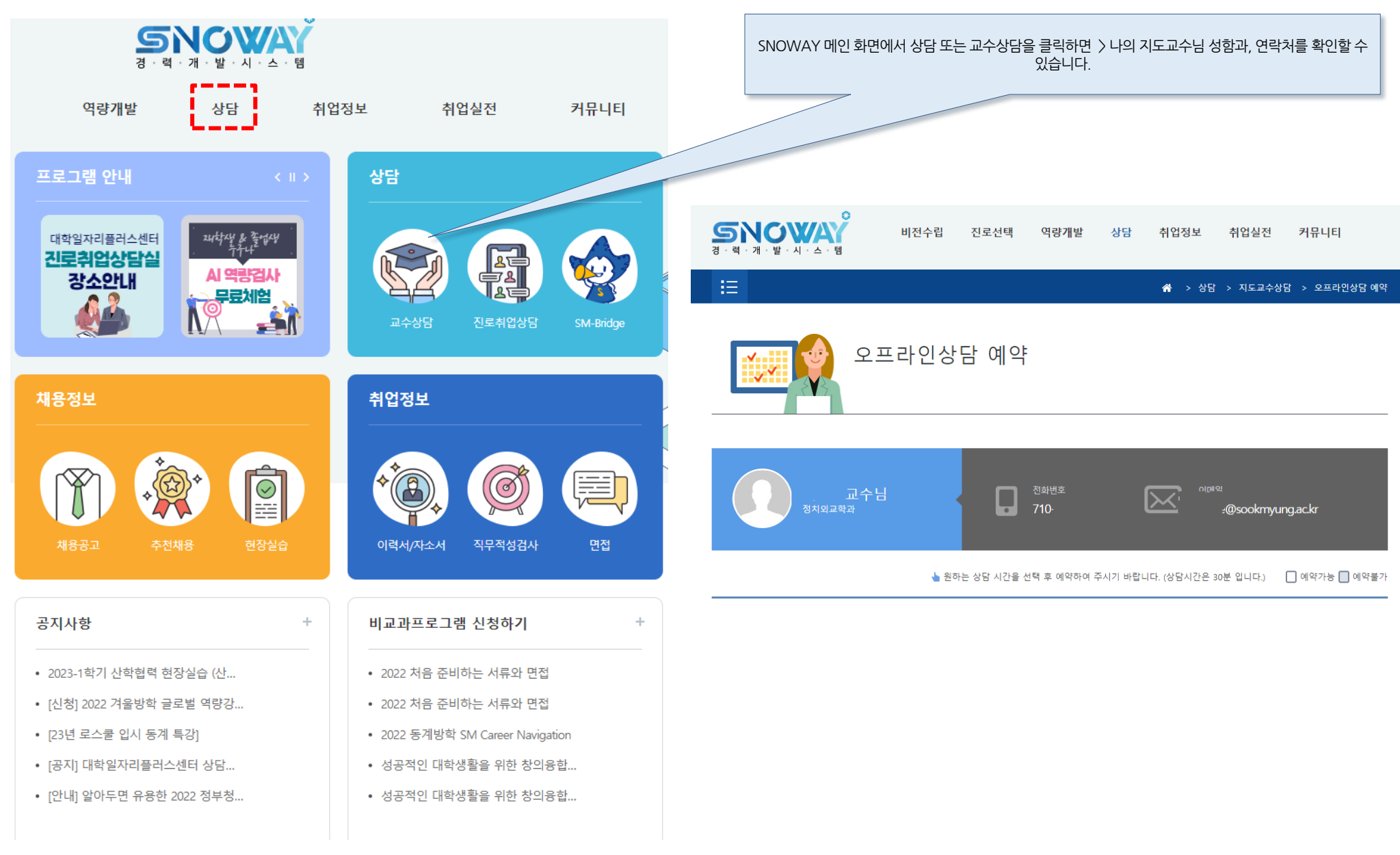

#### **HOME 상담 > 지도교수상담 > 오프라인상담신청 Snoway 학생매뉴얼**

**지도교수님의 상담가능시간을 확인하고 오프라인 상담예약을 신청 할 수 있습니다**. **신청 후 교수님께서 승인해야 예약완료 처리가 되며**, **승인결과는 상담현황 메뉴에서 확인 가능합니다**. **상담 가능시간이 없다면 교수님이 공개하신 연락처**(**이메일**, **전화번호**)**로 연락하여 직접 상담을 신청 할 수도 있습니다**.

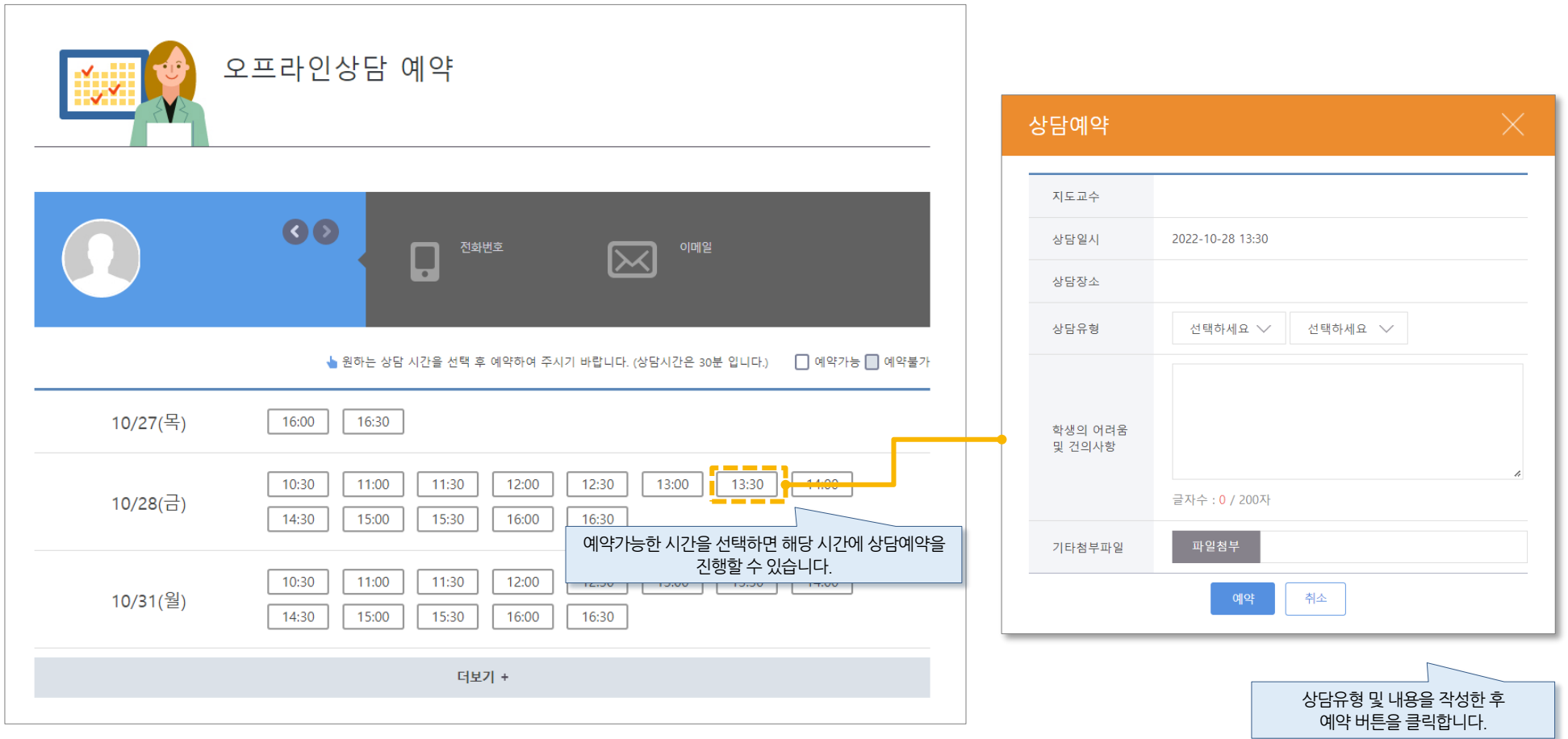

#### **HOME 상담 > 지도교수상담 > 상담현황 Snoway 학생매뉴얼**

**내가 교수님에게 상담을 요청**/**진행했던 내역 및 진행상태를 확인할 수 있습니다**. **교수님께 상담예약 후 승인된 상담은 꼭 참여하여야 하며**, **무단 불참하거나 상담 당일 일정을 취소하는 것은 안됩니다**. (**일정 변경 등 반드시 사전에 연락하여 주세요**)

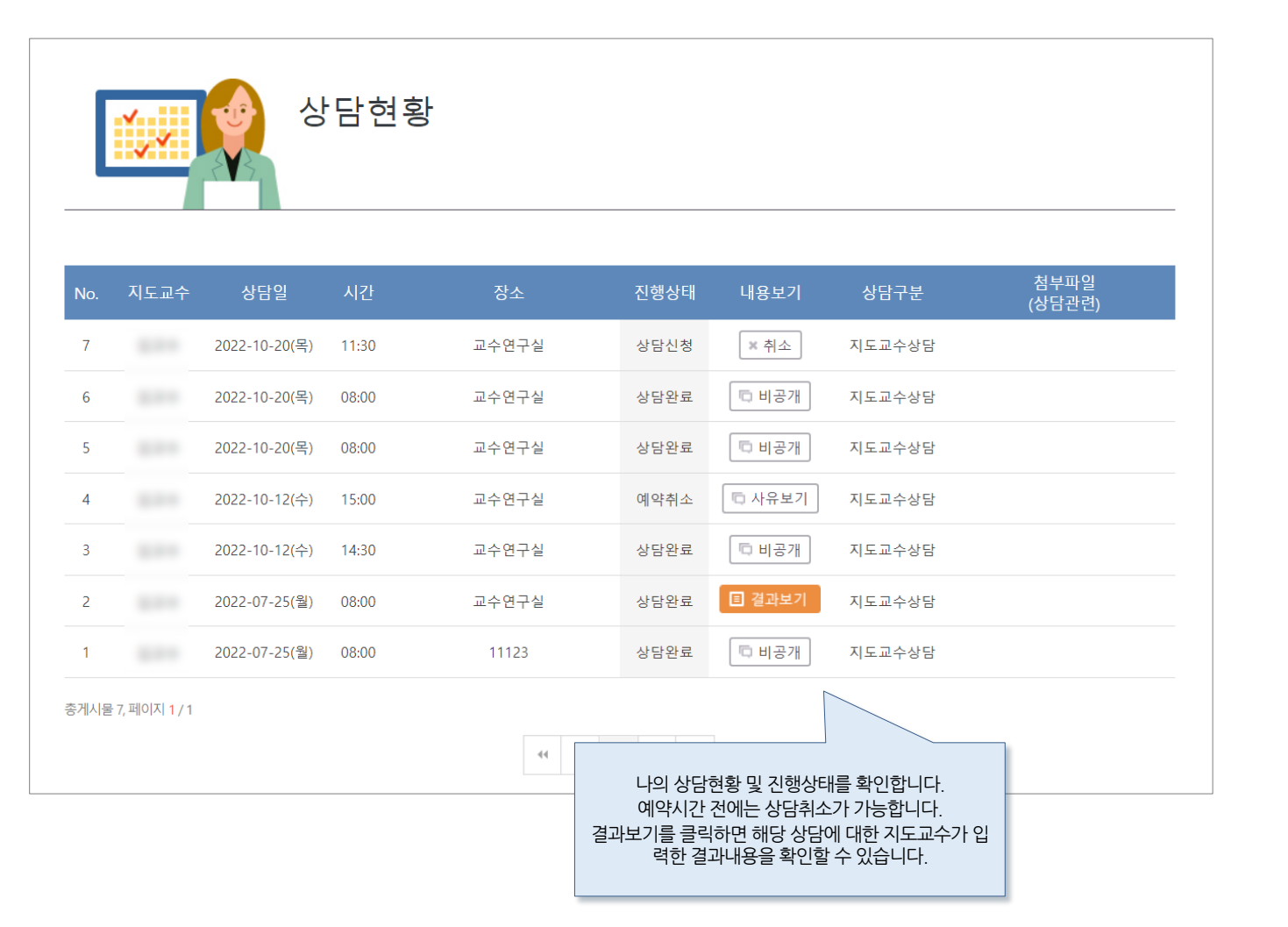

## **온라인으로** Q&A **형식으로 상담을 진행할 수 있습니다**.

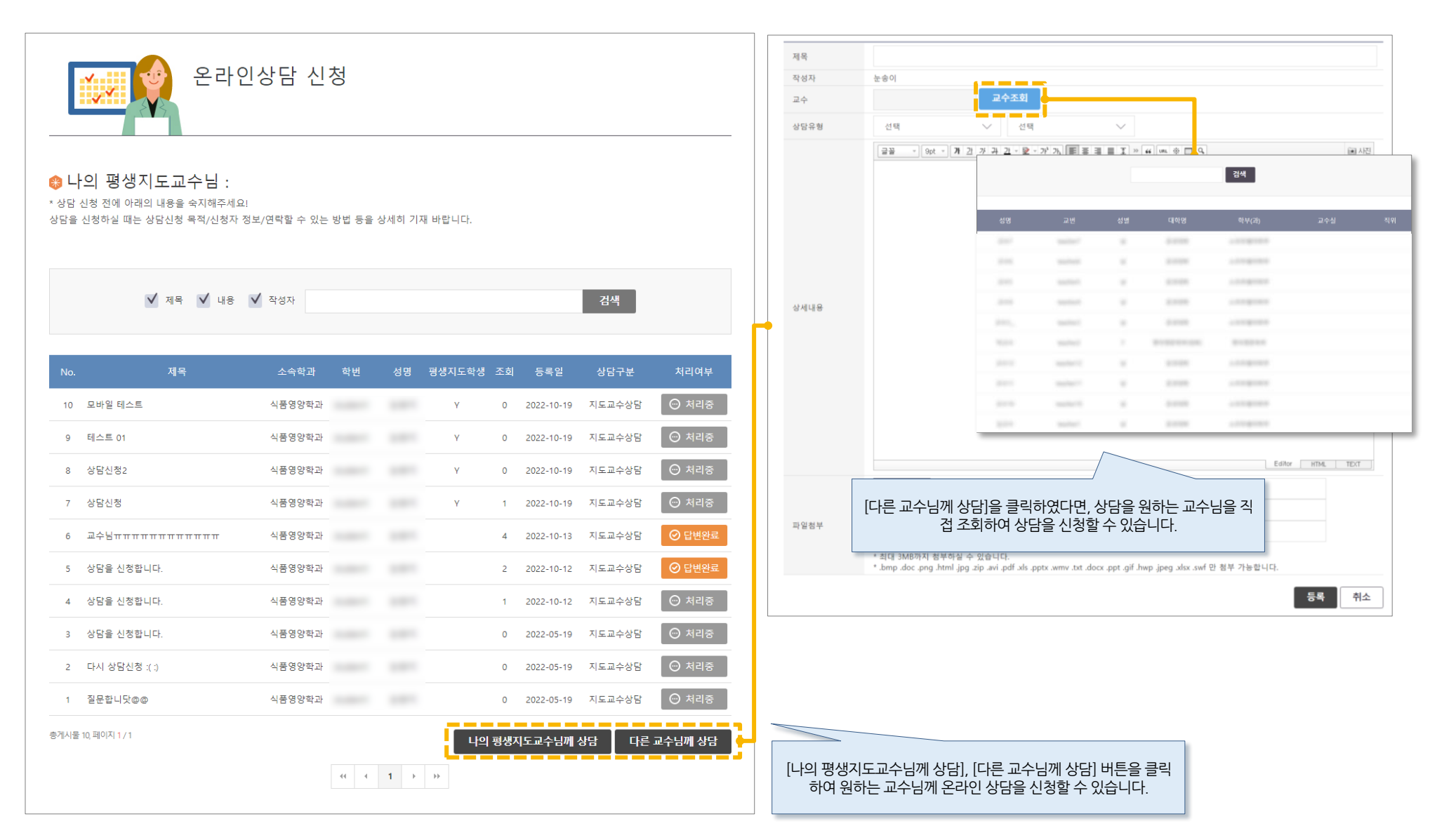

 $\Theta$  처리중

다른 교수님께 상담

0 2022-05-19 지도교수상담

나의 평생지도교수님께 상담

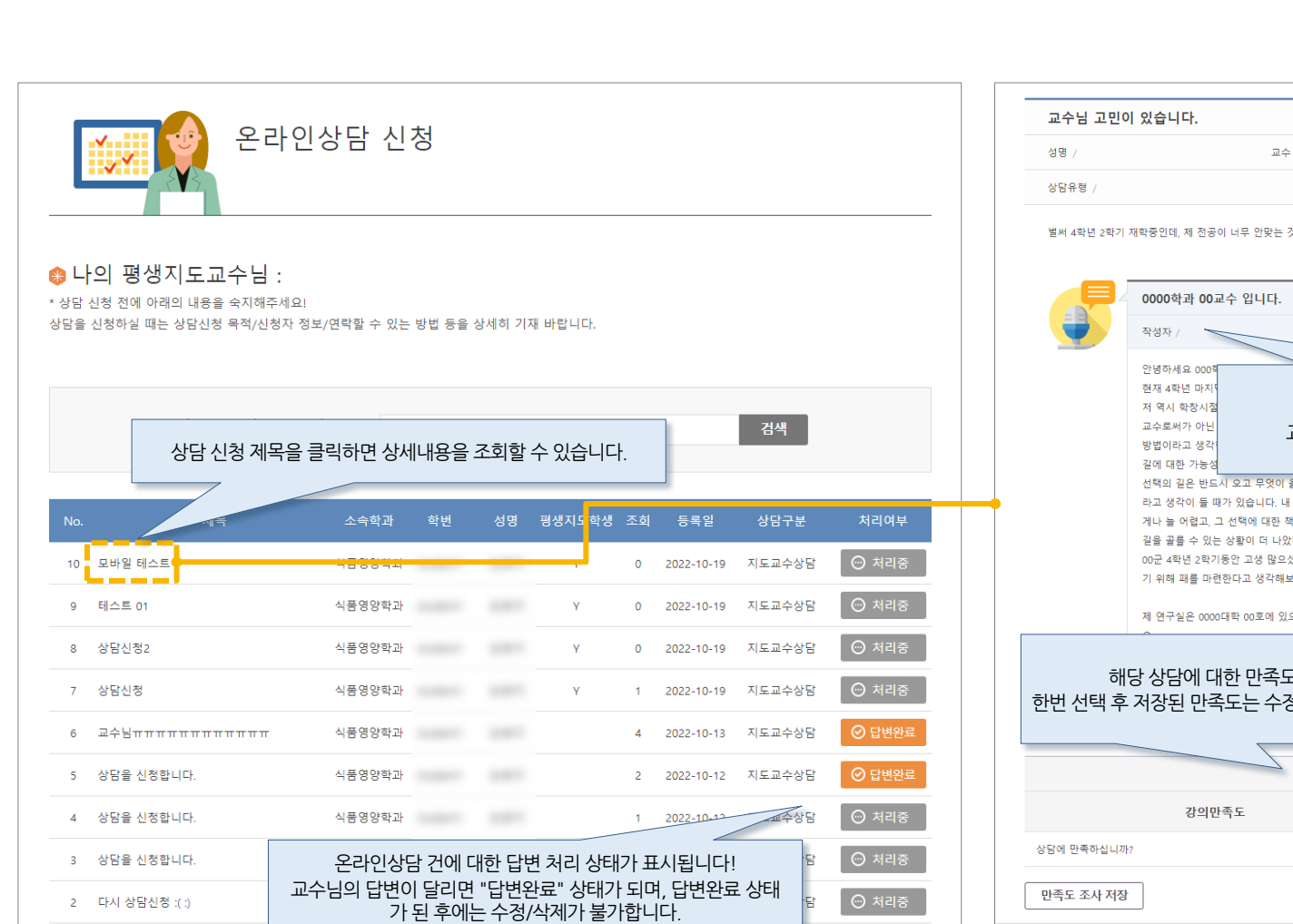

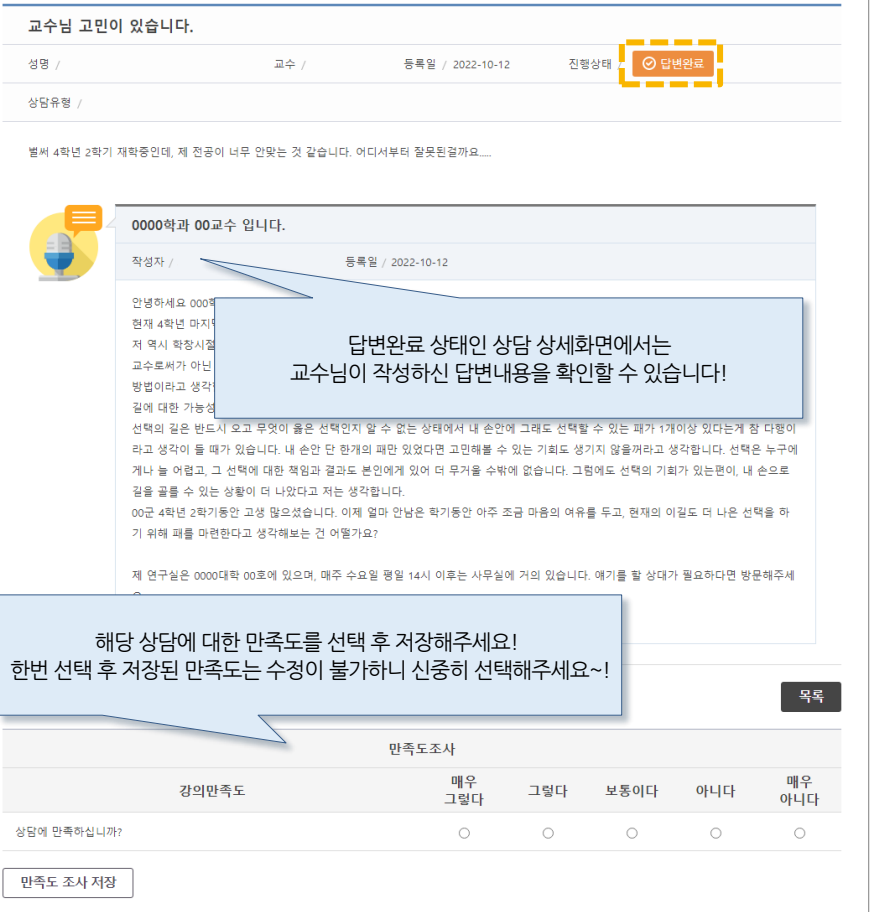

식품영양학과 서울

**TEST** 

1 질문합니닷@@

총게시물 10, 페이지 1 / 1

#### **HOME 상담 > SM-Bridge 멘토링 > SM-Bridge 멘토링 > [tab] 멘토목록 Snoway 학생매뉴얼**

### **현재 취직중인 동문선배에게 취업관련 다양한** Q&A**를 남겨 답변을 받는 멘토링 제도를 이용해보세요**! **단**, **동문 선배님의 개인정보 및 상담 시 알게 된 정보에 대해서 절대 외부에 유출**, **공유하지 마세요**.

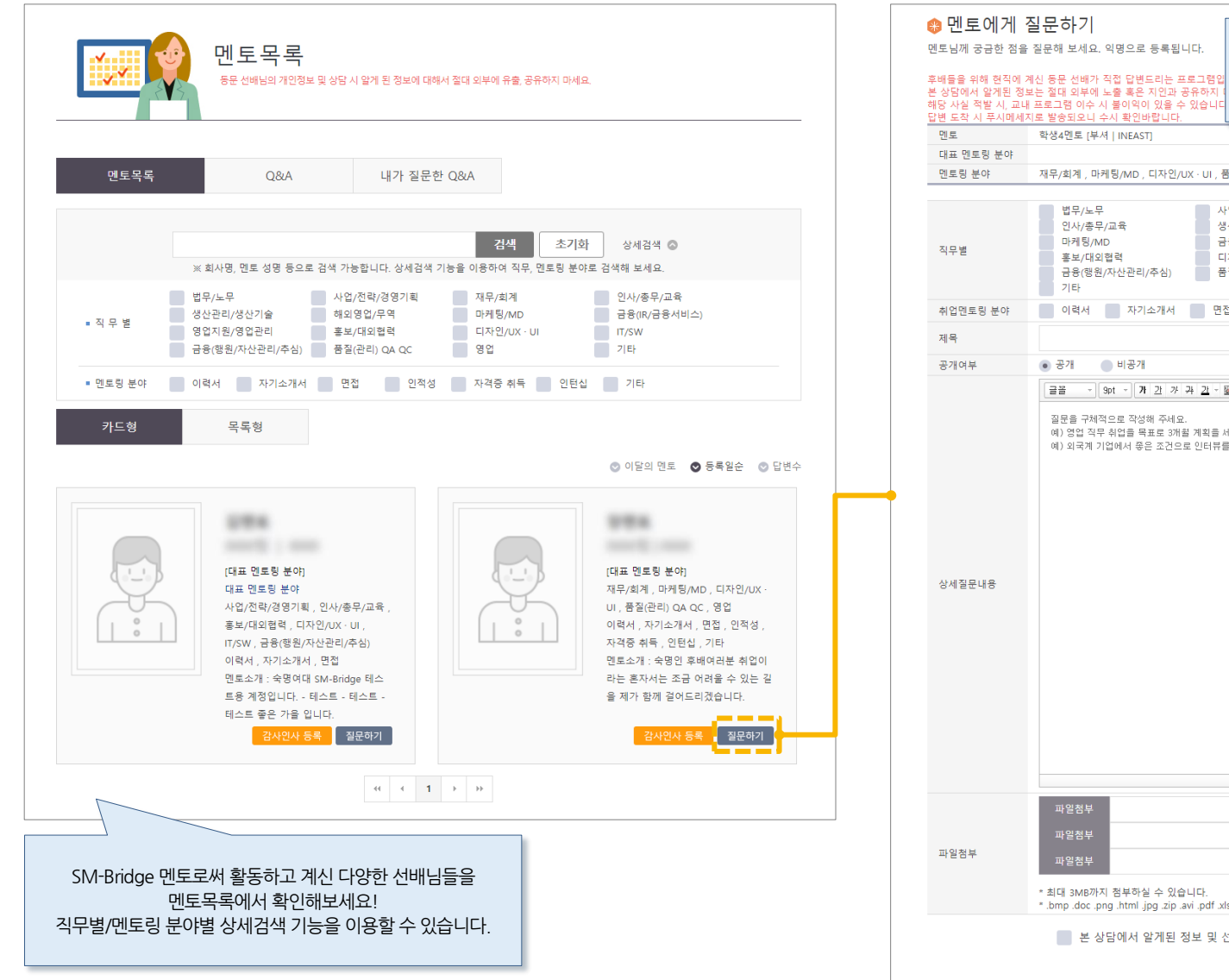

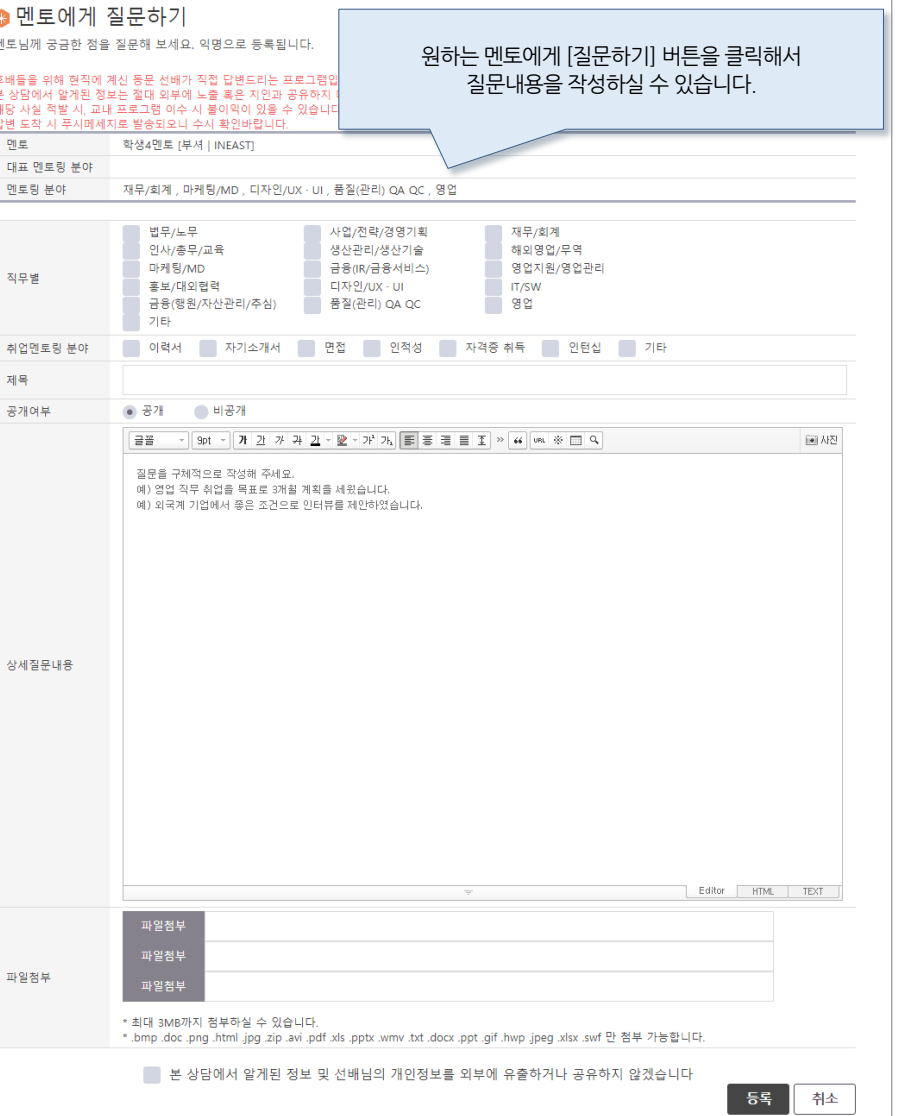

#### **HOME 상담 > SM-Bridge 멘토링 > SM-Bridge 멘토링 > [tab] Q&A Snoway 학생매뉴얼**

#### **현재 취직중인 동문선배에 취업관련 다양한** Q&A**를 남겨 답변을 받는 멘토링 제도를 이용해보세요**! **단**, **동문 선배님의 개인정보 및 상담 시 알게 된 정보에 대해서 절대 외부에 유출**, **공유하지 마세요**.

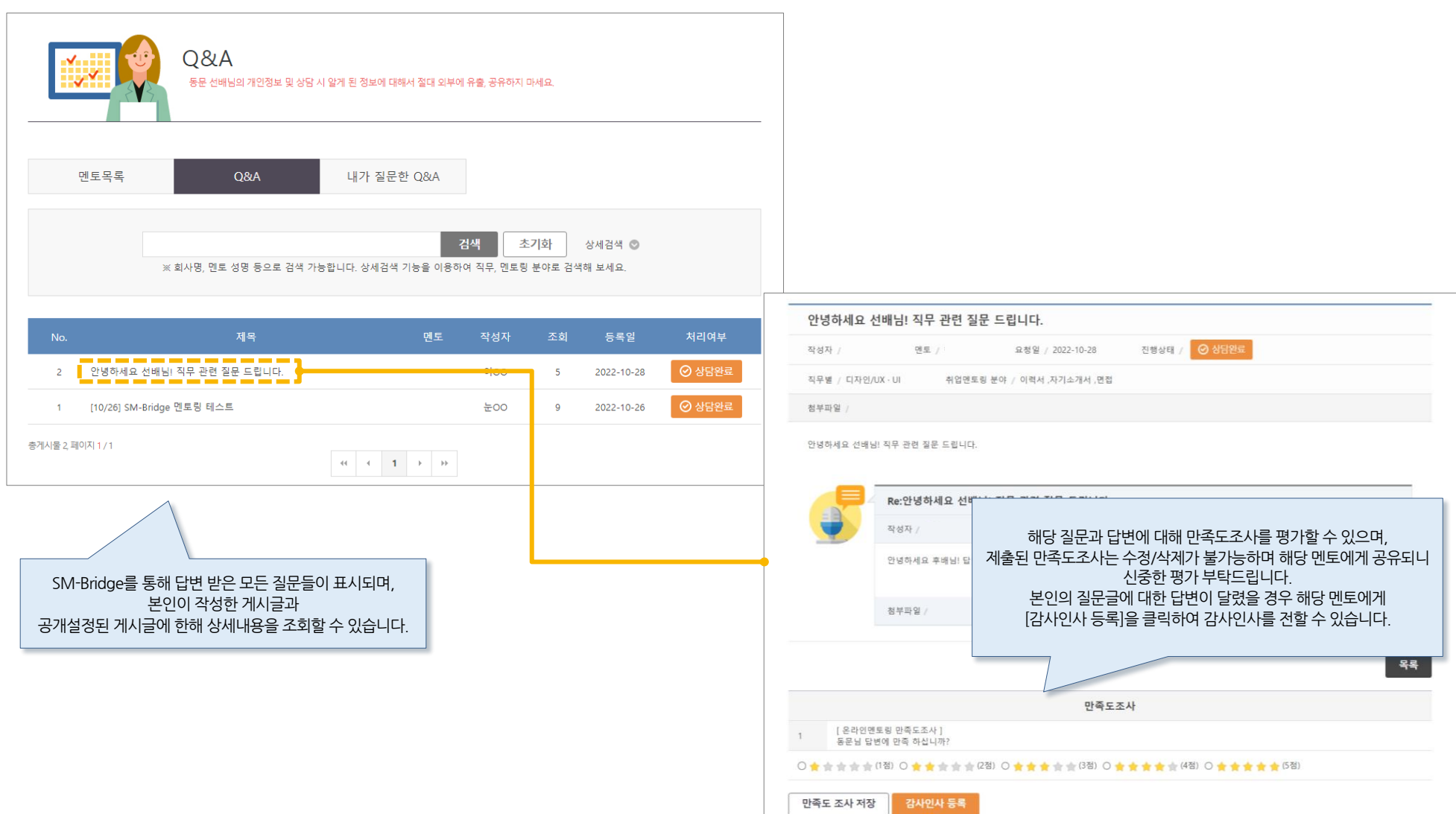

### **HOME 상담 > SM-Bridge 멘토링 > SM-Bridge 멘토링 > [tab] 내가 질문한 Q&A Snoway 학생매뉴얼**

#### **현재 취직중인 동문선배에 취업관련 다양한** Q&A**를 남겨 답변을 받는 멘토링 제도를 이용해보세요**! **단**, **동문 선배님의 개인정보 및 상담 시 알게 된 정보에 대해서 절대 외부에 유출**, **공유하지 마세요**.

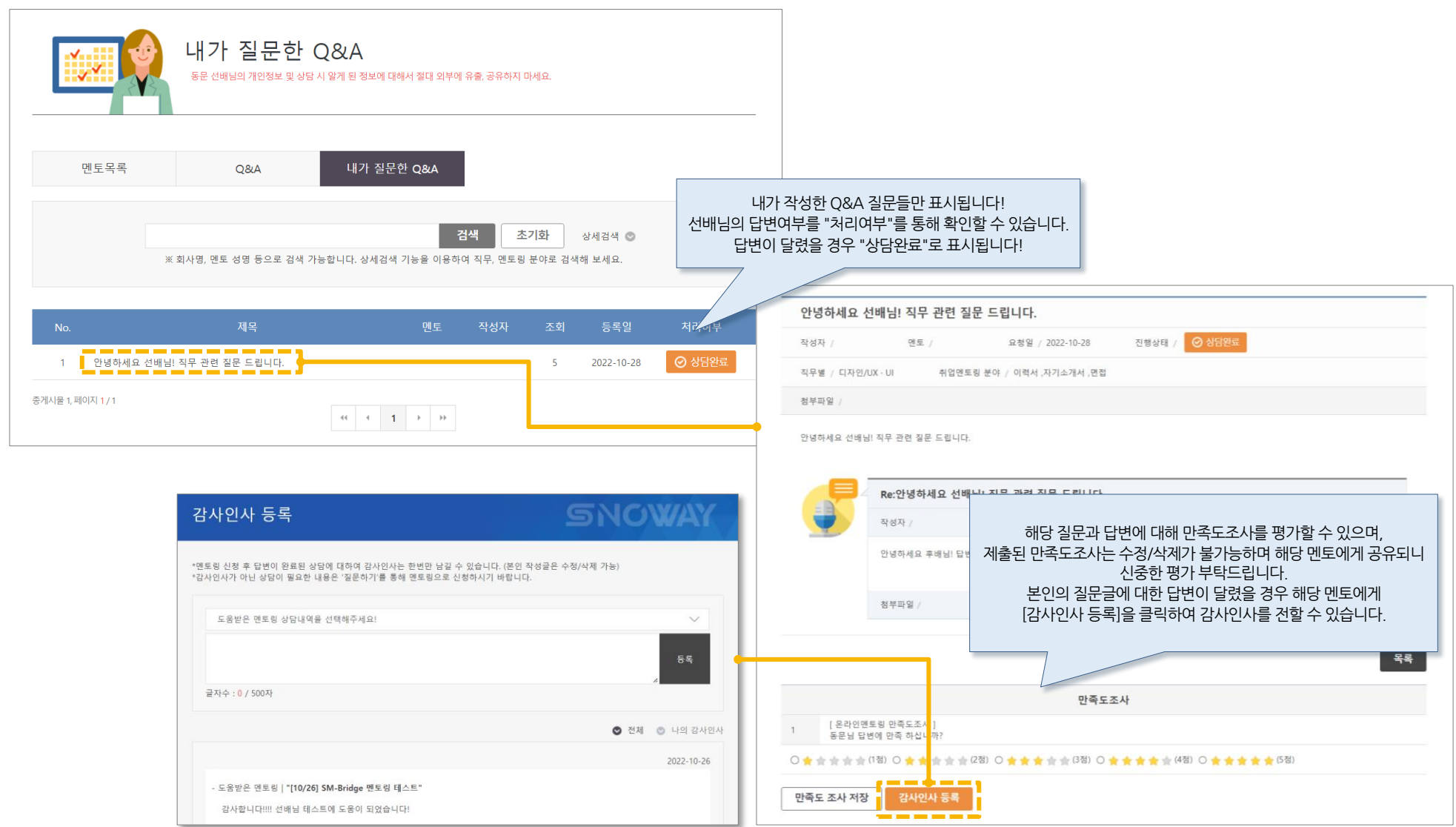

## **중요! MY PAGE**

#### **SNOWAY – MY PAGE Snoway 학생매뉴얼**

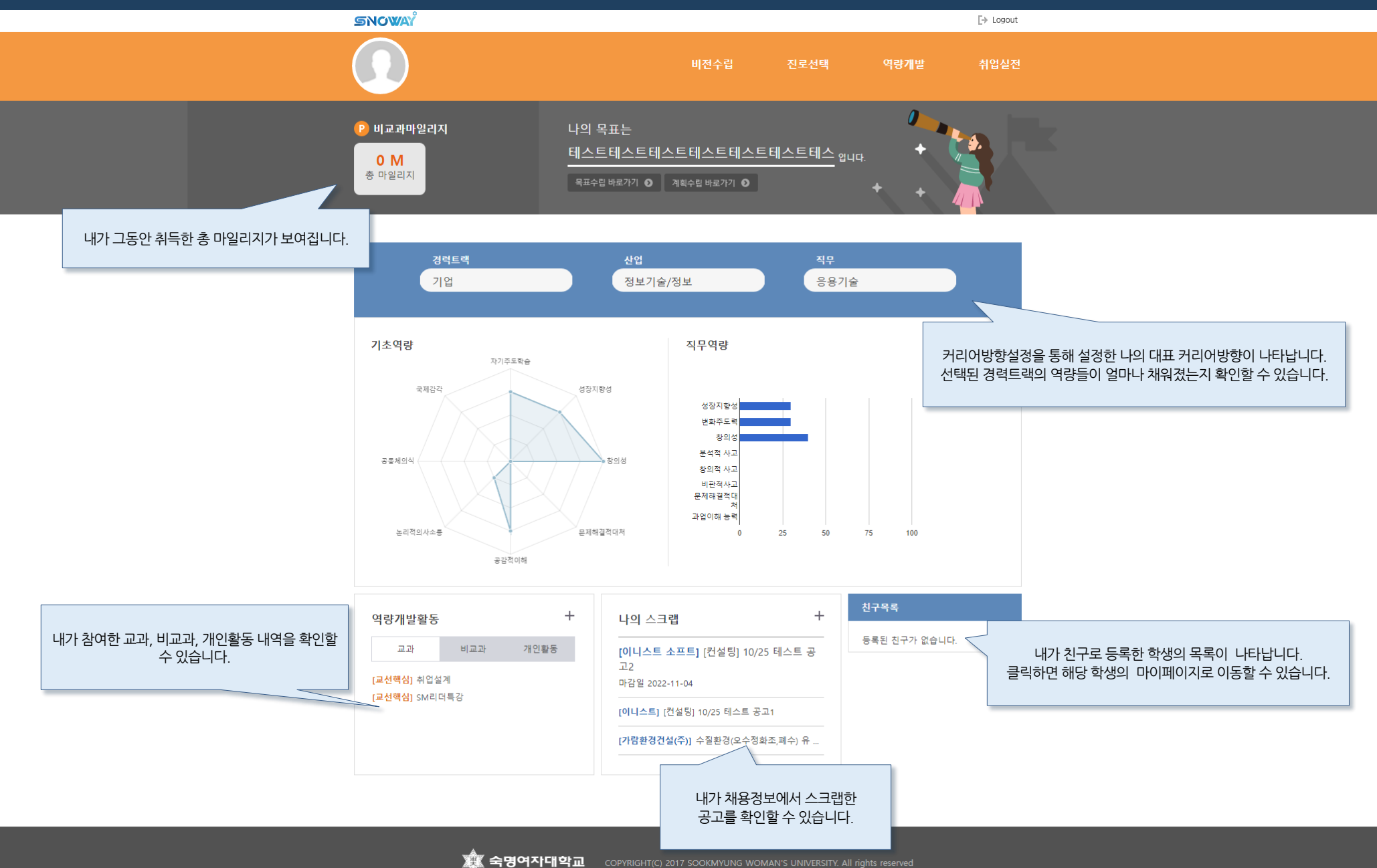

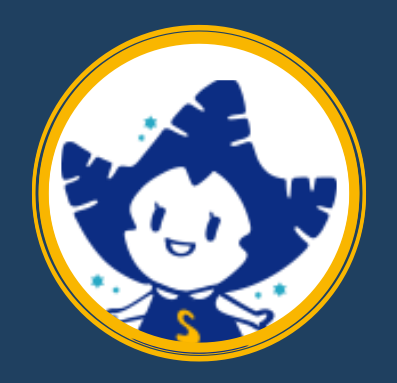

## **경력개발처 02)710-9035 [https://snoway.sookmyung.ac.kr](http://www.snoway.sookmyung.ac.kr/)**